*Dienstag, 14. September 2021 06:00*

# **Softube Weiss Collection Teil 1**

# **DS1-MK3 und EQ1**

*Autor: Peter Kaminski*

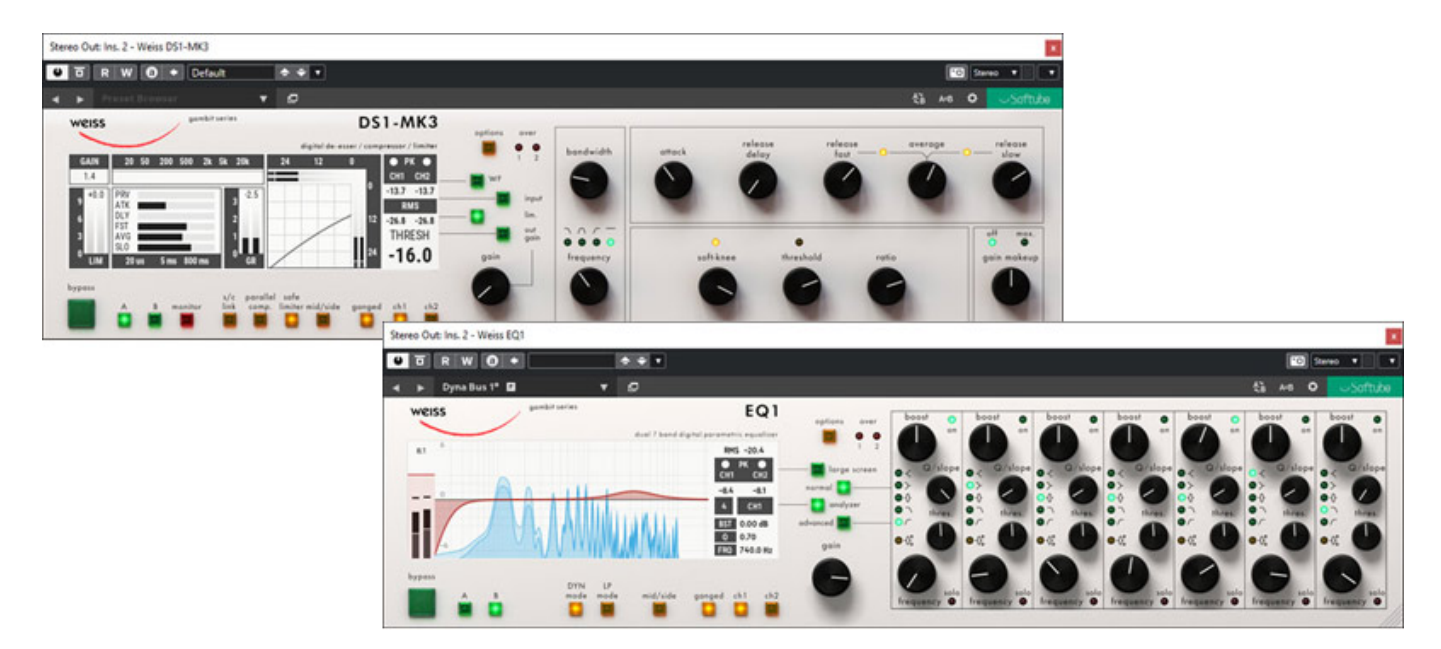

*Softube bietet mit der Weiss Collection Nachbildungen der Audioprozessor-Klassiker "DS1" und "EQ1" von Weiss Engineering, sowie weitere auf den Algorithmen dieser Geräte basierende Plug-Ins an. Wir haben bereits ein [Interview mit Daniel Weiss](index.php?option=com_content&view=article&id=24868:interview-mit-audio-legende-daniel-weiss&catid=36&lang=de-DE) durchgeführt, in dem er unter anderem die Hintergründe aufzeigt, wie es zu der Zusammenarbeit mit Softube gekommen ist und warum die Produkte nun auch als Plug-Ins verfügbar sind.*

*Nun möchten wir uns in zwei Teilen mit den Plug-Ins beschäftigen. Wir starten hier mit den Audioprozessoren DS1-MK3 und EQ1. Die Plug-Ins sind über Softube einzeln oder auch in einem Bundle erhältlich. In dem Weiss Complete Collection Bundle ist auch noch Weiss Gambit Series for Console 1 enthalten, auf die wir hier nicht näher eingehen werden.*

# **Systemvoraussetzungen und Installation**

*Dienstag, 14. September 2021 06:00*

*Die Softube-Produkte stehen für Windows-Plattform (Windows 10, 64 Bit) oder macOS (mindestens Version 10.13) bereit. Als Windows PC ist mindestens ein i3, Xeon oder AMD Quad Core erforderlich. Für macOS-Betrieb wird X3, X5 oder X7 genannnt und zurzeit des Tests befindet sich die M1 Unterstützung noch in Entwicklung. Es ist für die Installation ein Softube User Account erforderlich und als Kopierschutz dient der iLok.*

*Dienstag, 14. September 2021 06:00*

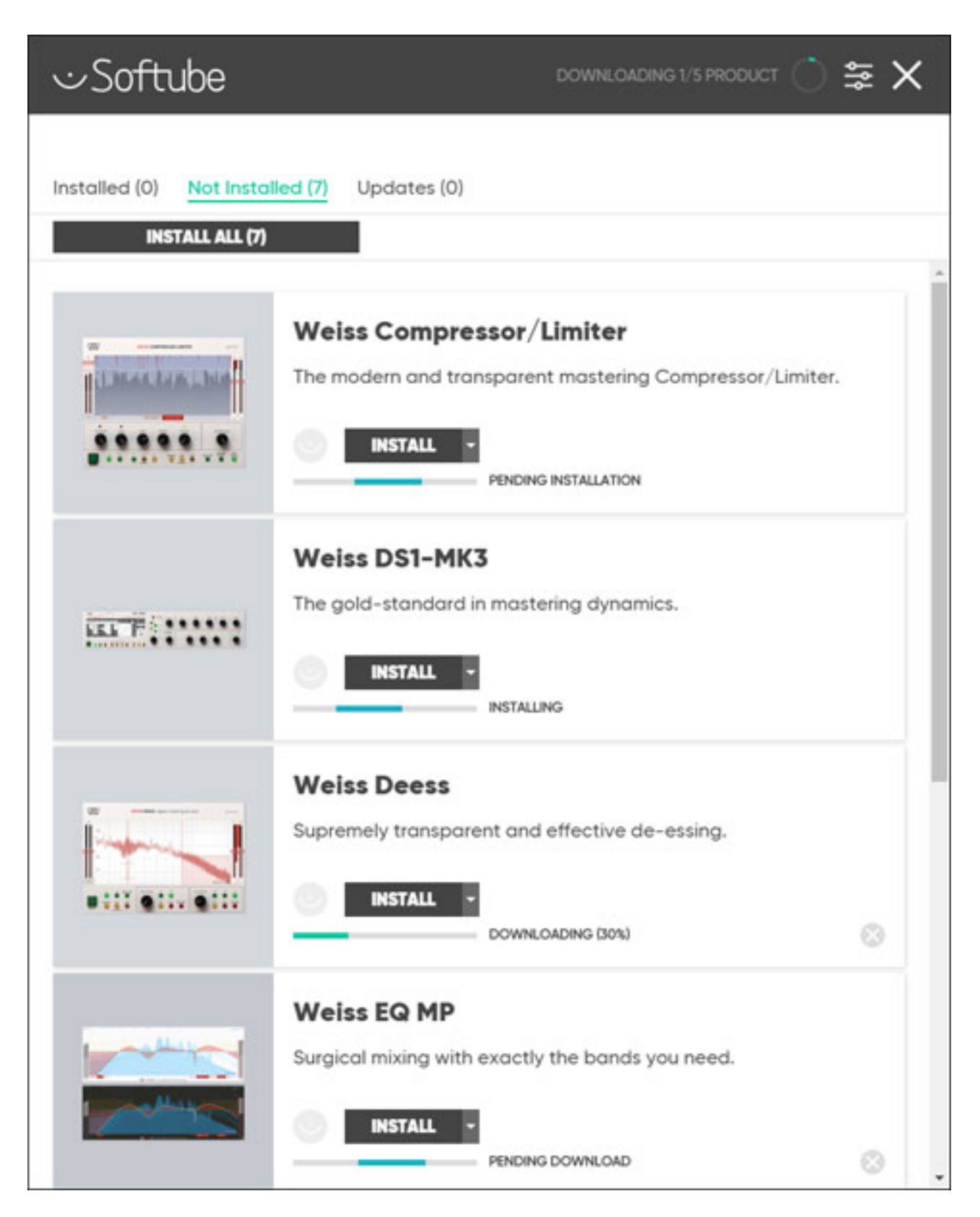

*Es stehen für die Installation individuelle Installer bereit, aber im Regelfall wird man bei mehreren genutzten Plug-Ins von Softube die Installations-Software "Softube Central" (s. Abb. oben) für die Installation nutzen.* 

*Dienstag, 14. September 2021 06:00*

# **Weiss DS1-MK3**

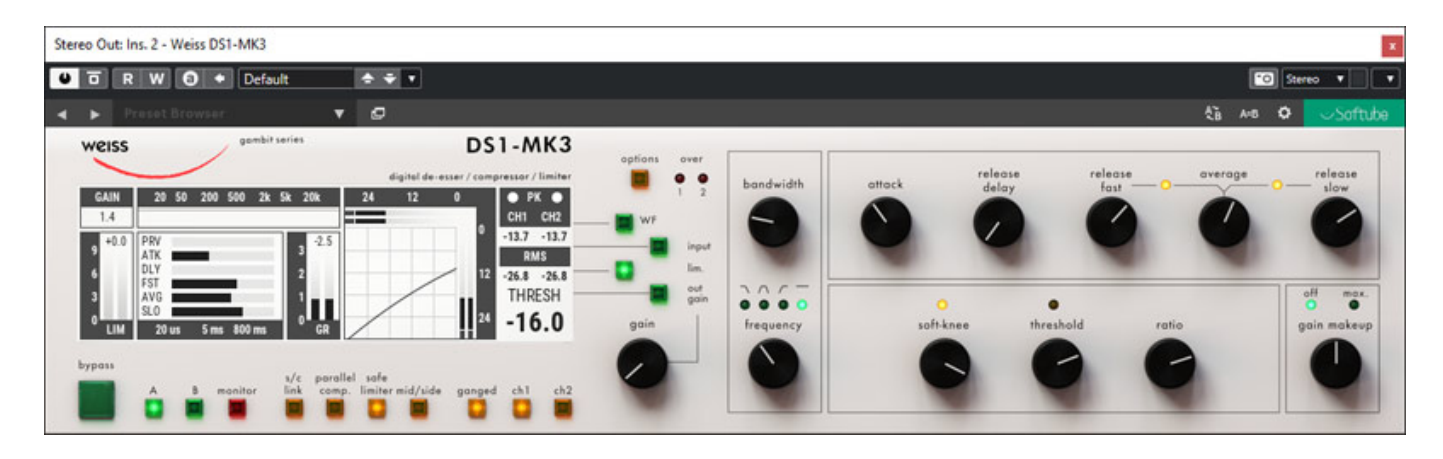

*Wie man sieht ist die Bedienung des Plug-Ins (Abb. oben) sehr an dem Layout und der Funktionalität der Hardware (s. Abb. unten) angelehnt. Es gibt aber beim Plug-In viele Zusatzfunktionen, sowohl was Bedienung, als auch was die Bearbeitungsmöglichkeiten angehen. Der DS1-MK3 ist ein Kompressor/Limiter mit einstellbarem Frequenzband/Filter, wobei das eingesetzte Filter linearphasig ausgelegt ist.*

*Weitere Besonderheiten des DS1-MK3 gegenüber anderen Kompressor/Limiter-Lösungen sind unter anderem ein spezieller Auto-Release-Modus, eine vom Anwender einstellbare Latenz sowie ein Oversampling-Sidechain.*

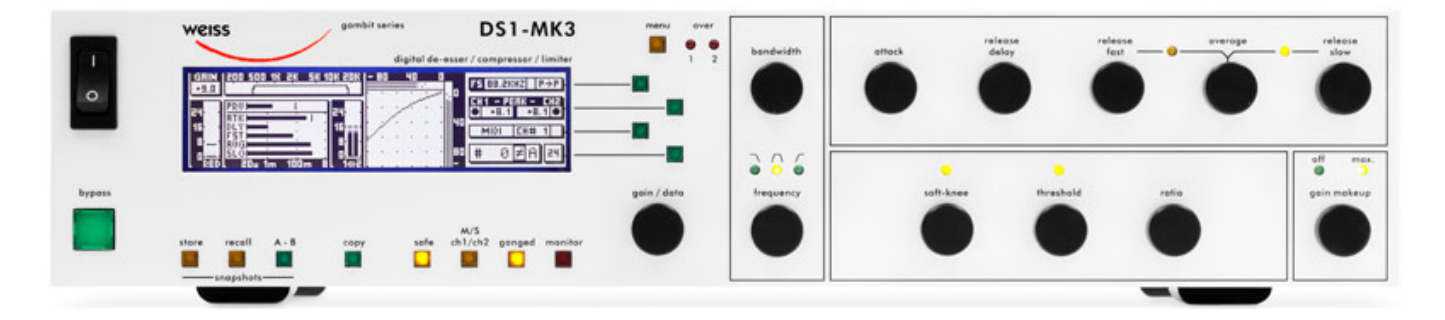

*Auch bei den Hardware-Geräten hat es ein Entwicklung über die Jahre gegeben. Die Aktuelle Version ist der DS1-MK3, der eine Abtastrate von 96 kHz unterstützt sowie einen M/S-Modus bietet. Mehr dazu findet man in dem [Interview mit Daniel Weiss](index.php?option=com_content&view=article&id=24868:interview-mit-audio-legende-daniel-weiss&catid=36&lang=de-DE). Die Weiss Plug-Ins von Softube sind dagegen in Mono und Stereo sogar bis zu einer*

*Dienstag, 14. September 2021 06:00*

*Abtastrate von 192 kHz nutzbar. Übrigens gibt es auf der [Web-Site von Weiss](https://www.weiss.ch) [Engineering](https://www.weiss.ch) auch die Bedienungsanleitungen der Originalgeräte als PDF.*

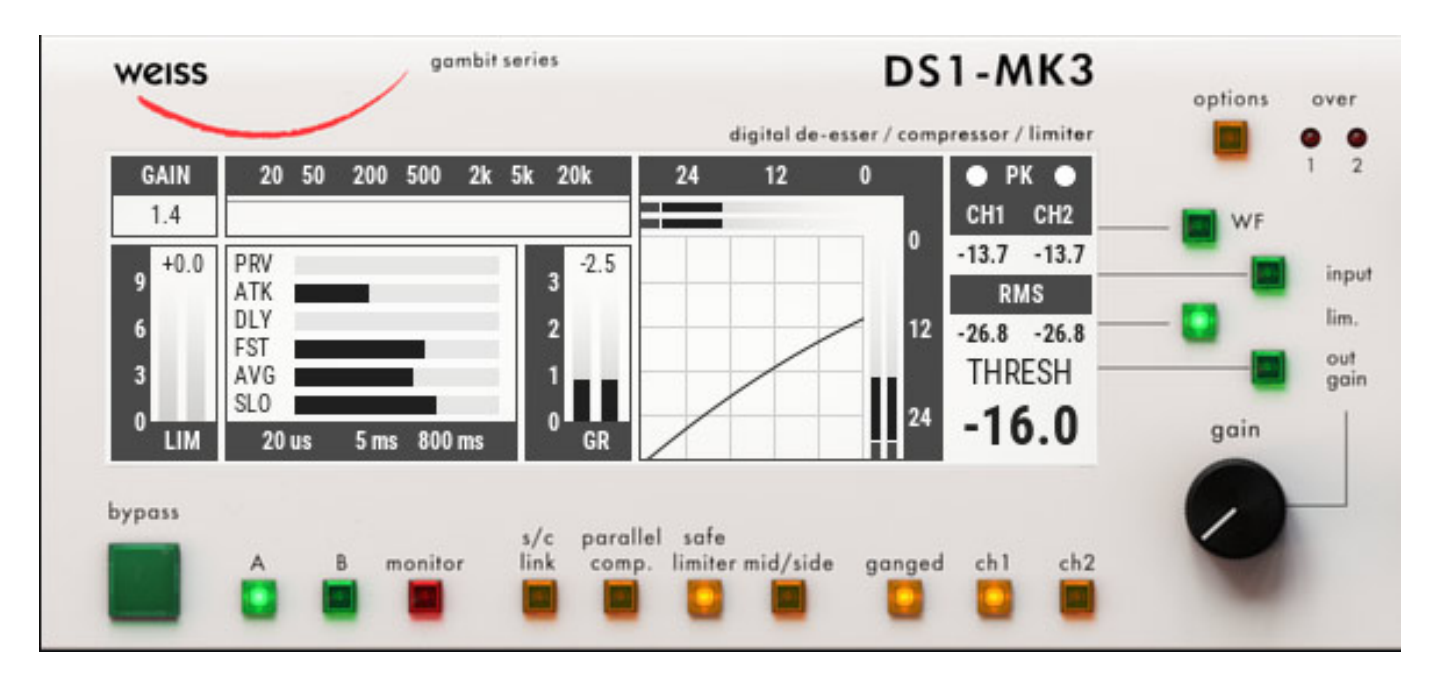

*Das Display selbst ist beim Plug-In etwas aufgeräumter und moderner gestaltet. Man hat wie bei der Hardware alle Parameter im Überblick. Es gibt auch wie beim Original ein A/B-Vergleichsmöglichkeit. Die Funktion des großen virtuellen Drehgebers lässt sich über drei virtuelle Taster auf Input Gain, Limiter Gain oder Output Gain umschalten. Über den "monitor" Taster hat man die Möglichkeit den Filterweg abzuhören. Es gibt weitere Schalter unter dem Display, wie zum Beispiel für die Umschaltung von L/R- auf M/S-Betrieb. Auch die Parallelkompression lässt sich hier über einen Schalter aktivieren/deaktivieren. Die Verstärkung des Parallelsignals ist dabei 0dB und der komprimierte Anteil kan n der Anwender über den "gain makeup" dazumischen.*

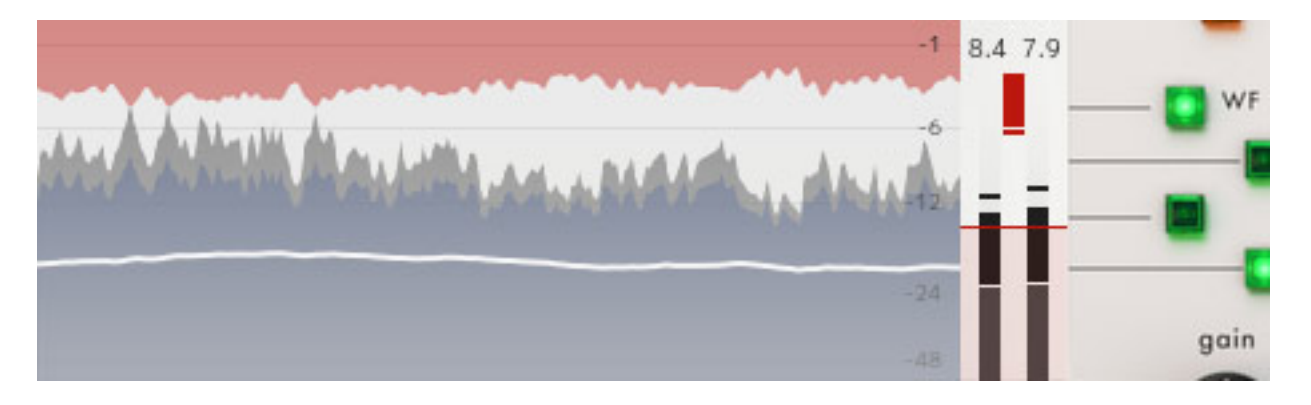

*Ein spezielles Feature, was die Hardware nicht bietet, lässt sich mit dem Schalter "WF" aktivieren. Hier wird statt dem Display ein Waveform View aktiviert (s. Abb. oben), wobei auch Pegel/Pegelreduktion über Bargrafen ausgegeben werden.*

*Dienstag, 14. September 2021 06:00*

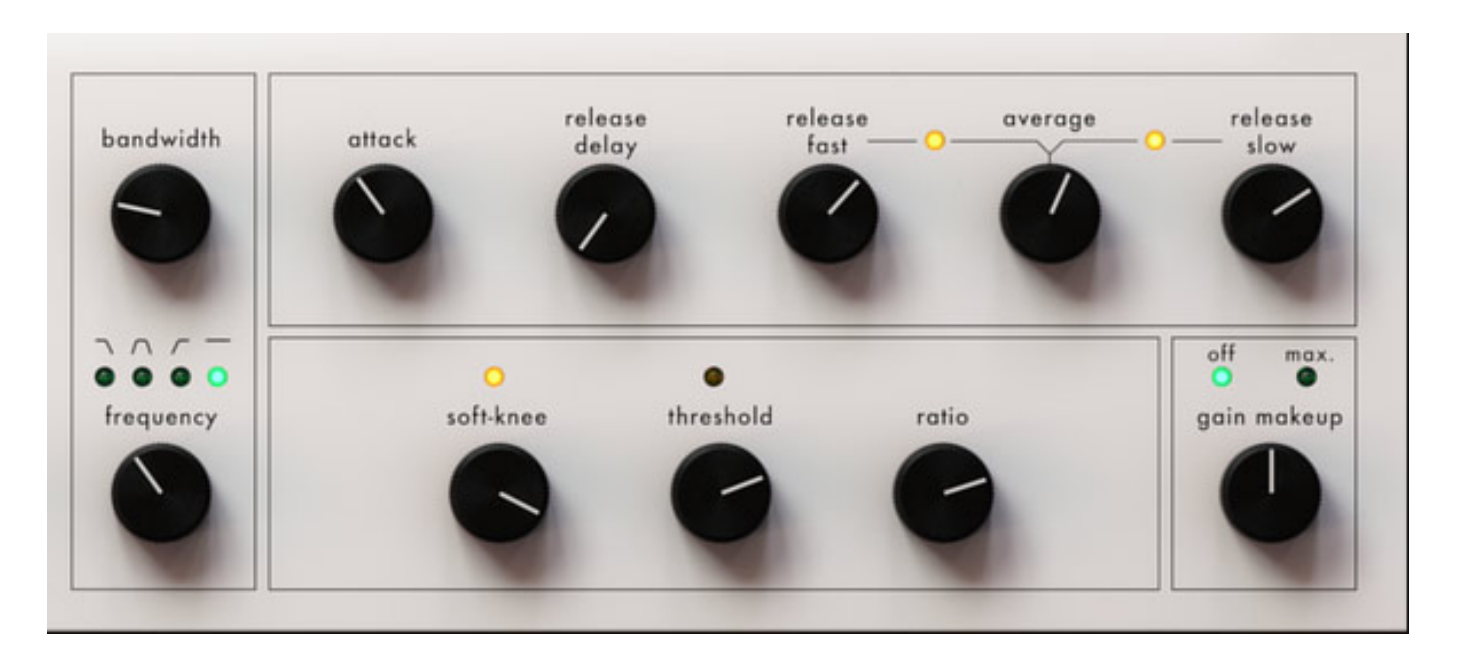

*Die Filter und Dynamikeinstellungen sind selbsterklärend. Neben der Filterfrequenz und Bandbreite lässt sich auch der Filtertyp (Tiefpass, Bandpass, Hochpass) einstellen. Auch eine Deaktivierung des Filters ist natürlich möglich.*

*Eine Besonderheit der Kompressor-Parameter sind die Einstellmöglichkeiten der Release-Zeit. Der Anwender kann dabei eine kurze und lange Release-Zeit über die Regler "release fast" festlegen. Welche der beiden Release-Zeiten zur Anwendung kommt hängt vom Verhältnis des gemessenen Spitzenpegels zum gemittelten Peak-Signal ab. Über den "average" Parameter lässt sich die Geschwindigkeit der Mittelung verändern. Wenn der Spitzenpegel höher als das gemittelte Signal ist (also kurze Spitzenpegel) wird "release fast" gewählt und wenn der Spitzenpegel kleiner als das gemittelte Signal ist (Pegel nimmt ab) wird der über "release slow" angewählte Wert genutzt.*

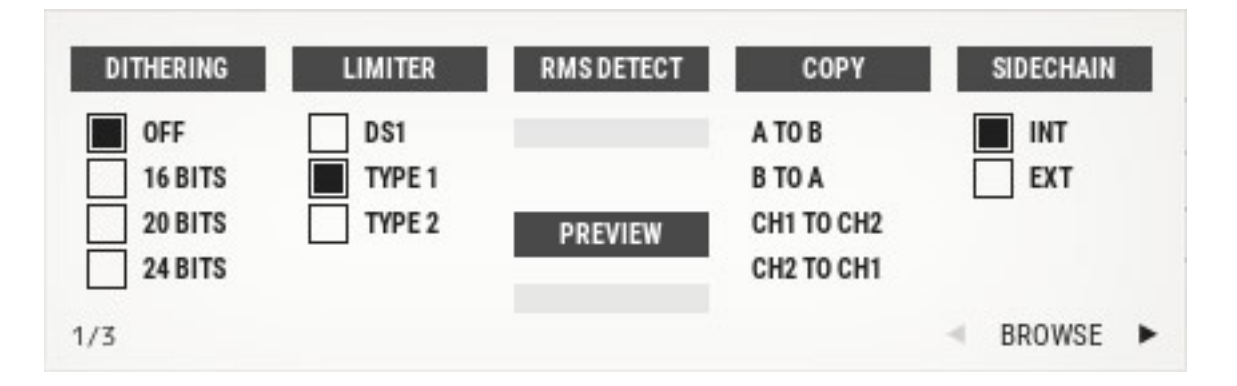

*Durch Anwahl des Tasters "options" lassen sich beim DS1-MK3 Plug-In drei Konfigurationsseiten aufrufen, im Display-Bereich dargestellt werden. Auf der ersten Seite (s. Abb. oben) ist besonders der umschaltbare Limiter zu erwähnen. "DS1" ist der originale DS1-MK3-Limiter, "TYPE1" ist ein Brick-Wall-Limiter neuerer Generation und "TYPE2" ist ein True Peak Brick-Wall-Limiter.* 

*Dienstag, 14. September 2021 06:00*

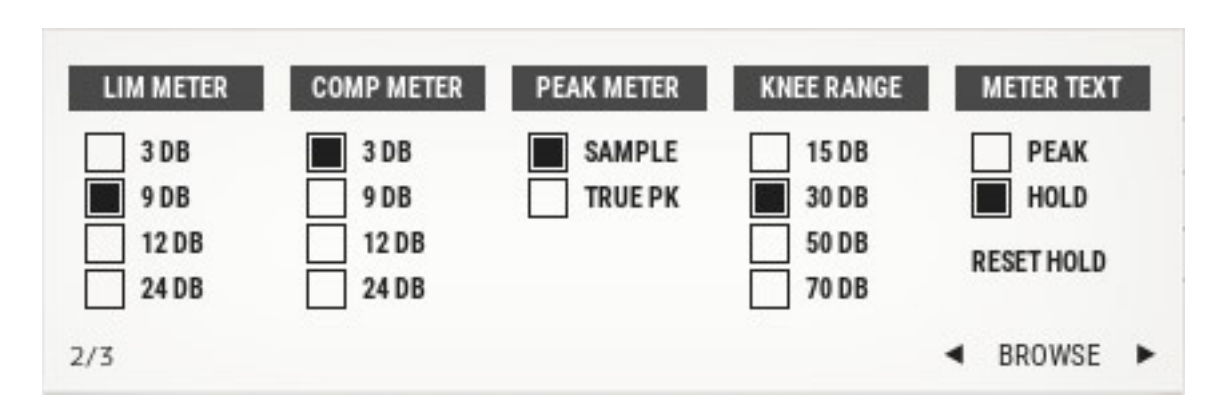

*Auf der Seite 2 (s. Abb. oben) lassen sich die Meter konfigurieren.*

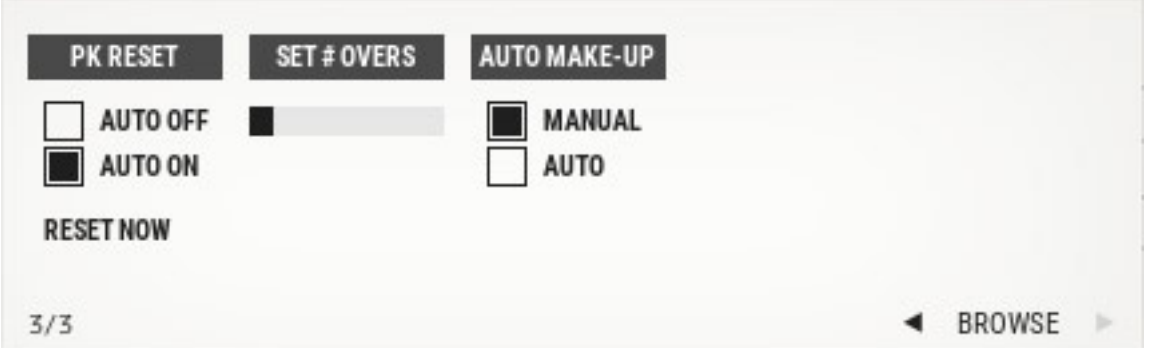

*Auf der letzten Konfigurationsseite kann man Peak-Auto-Reset und der Auto-Make-Up-Modus aktivieren/deaktivieren sowie die Overs-Anzeige konfigurieren.*

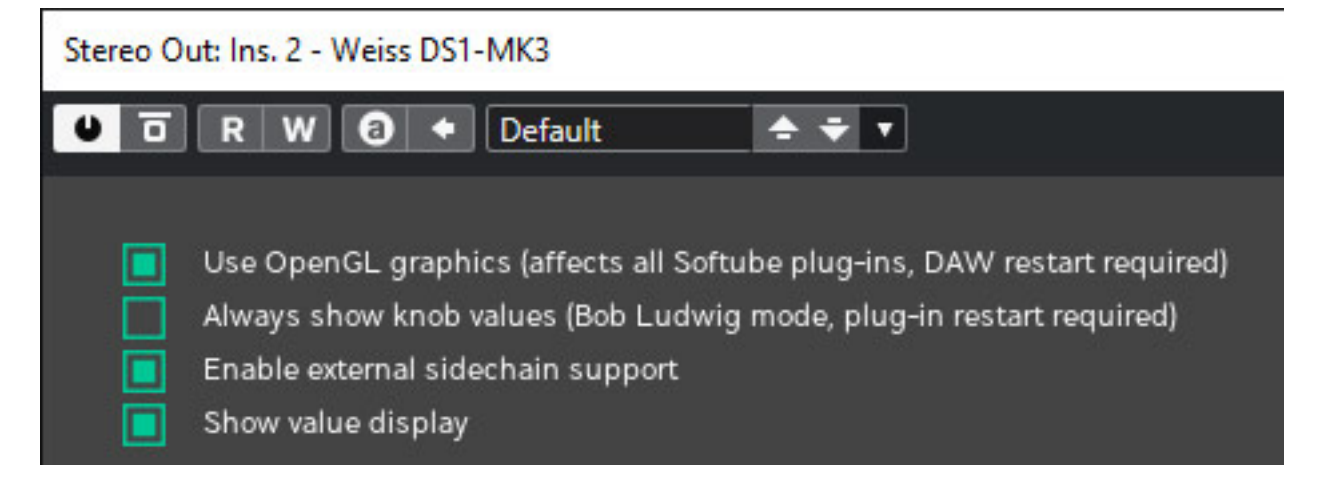

*Über das Zahnradsymbol oben links lässt sich noch ein weiteres globalerer Konfigurationsdialog aufrufen (s. Abb. oben). Hier kann der Anwender zum Beispiel eine OpenGL Grafikunterstützung aktivieren und einen externen Side-Chain-Weg-Aktivieren.* 

*Dienstag, 14. September 2021 06:00*

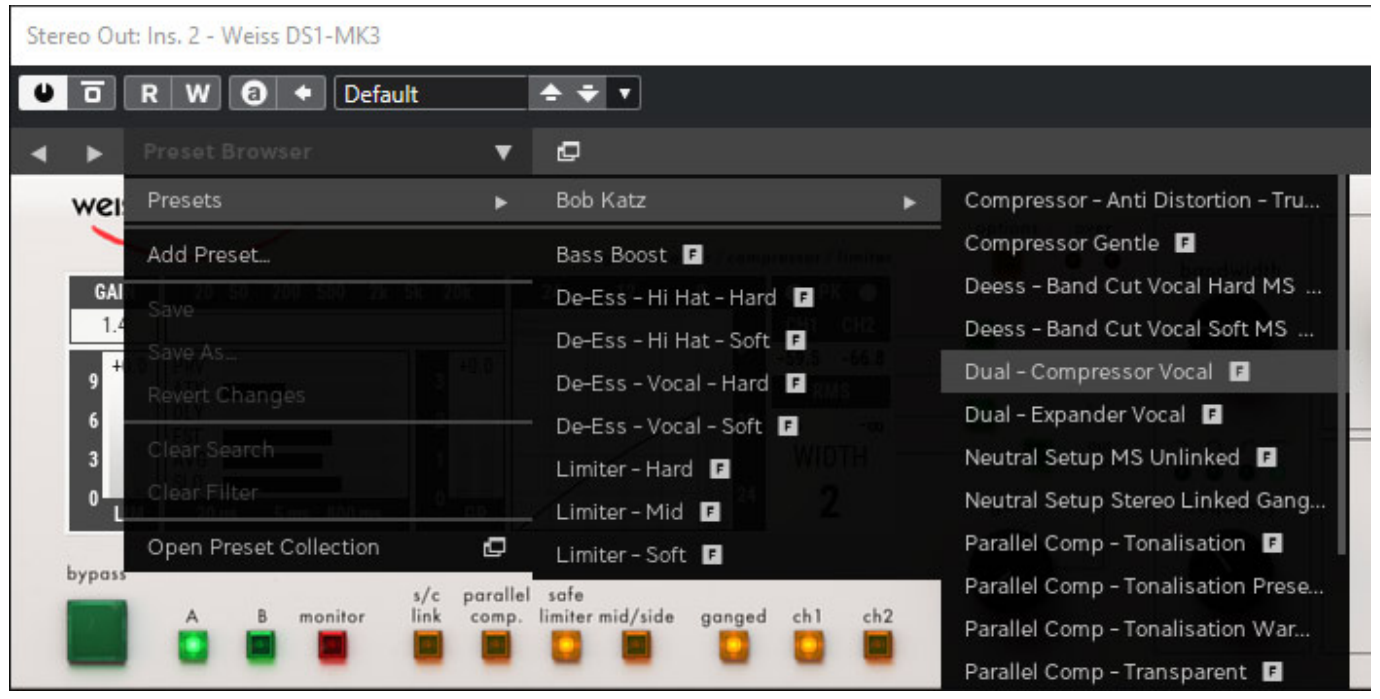

*Softube hat dem DS1-MK3 24 Werks-Presets mit auf den Weg gegeben, die sich direkt über eine Menüliste (s. Abb. oben) aufrufen lassen. Diese kann der Anwender auch über einen Preset Browser (s. Abb. unten) aufrufen, der eine Suche von Presets nach vorgegebenen Kriterien zulässt. Auch in den anderen Weiss Plug-Ins ist das Preset-Handling so aufgebaut.*

*Dienstag, 14. September 2021 06:00*

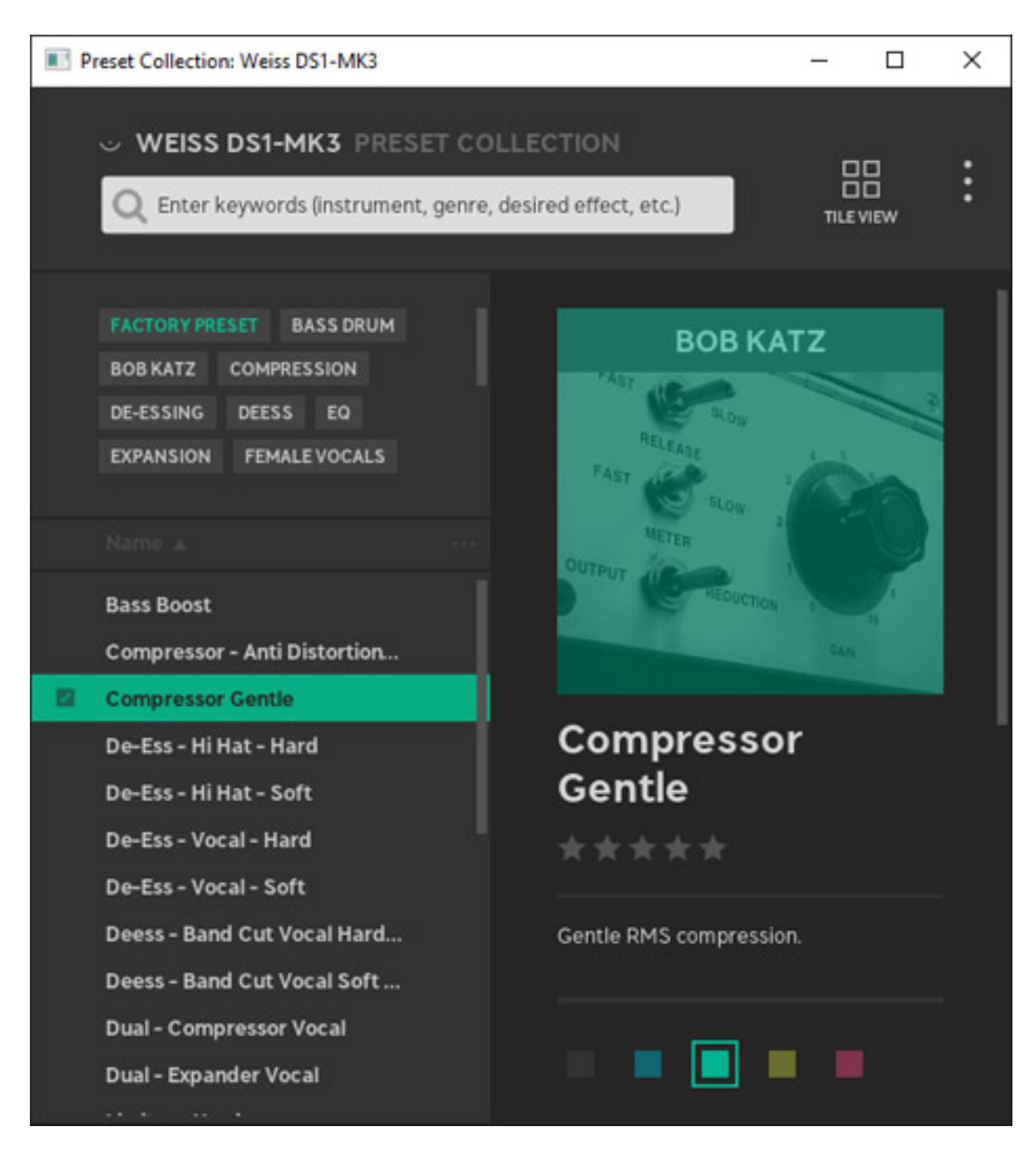

**Weiss EQ1**

*Dienstag, 14. September 2021 06:00*

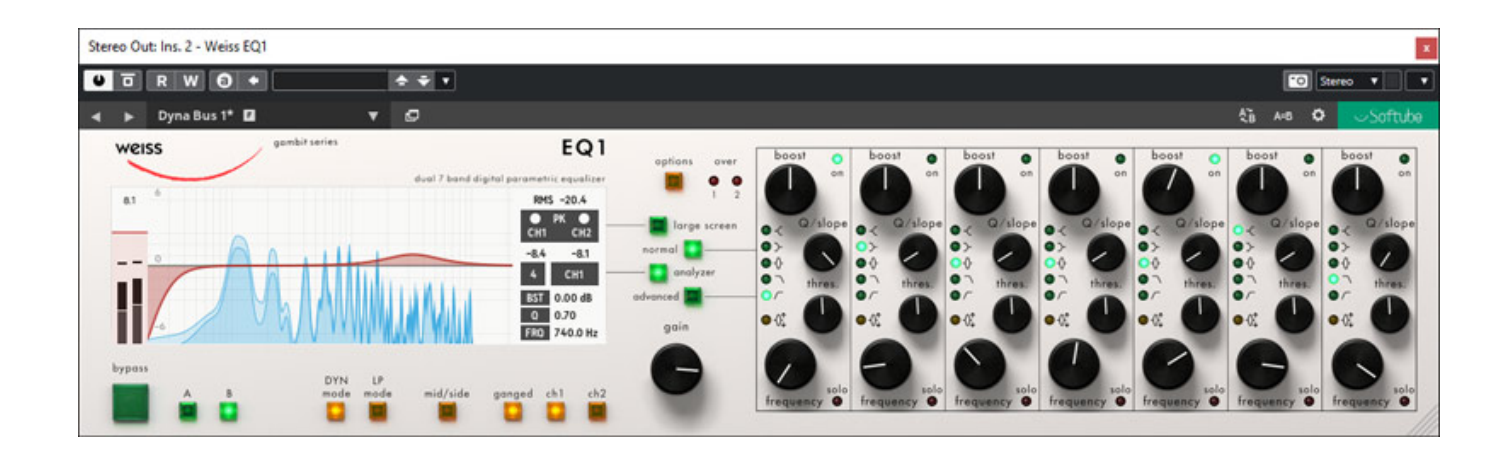

*Auch das Layout des EQ1 Plug-Ins orientiert sich sehr stark an die Bedienung der Hardware. Es gibt übrigens verschiedene Ausführungen des EQ1. Der EQ1-MK2 ist ein siebenbandiger, parametrischer Equalizer mit L/R- und MS-Modus. Der EQ-LP verfügt über einen linearphasigen Modus und beim EQ-DYN sind vier der sieben Bänder dynamisch, das heißt, das das Band im Peaking-Modus die Anhebung/Absenkung dynamisch verändert. Die spezielle Filterarchitektur des EQ1 führt zu dem so beliebten, eigenen Klangcharakter des Filters.*

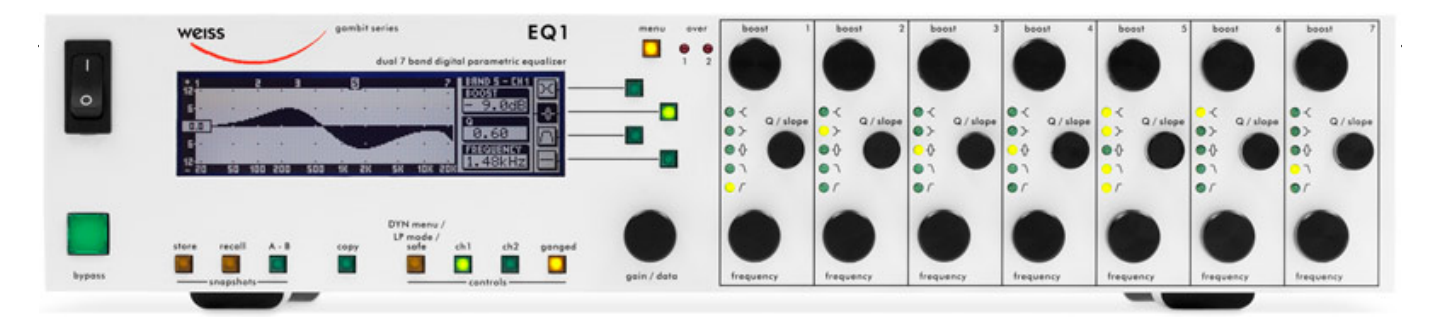

*Das EQ1 Plug-In bietet sowohl den dynamischen als auch den Linear-Phase-Modus. Im dynamischen Modus lässt sich der Einsatzschwellwert über eine zusätzliche Regler einstellen (s. Abb. unten). Eine Taster gestattet die Analyser-Funktion im Display ein- und ausschalten.*

*Dienstag, 14. September 2021 06:00*

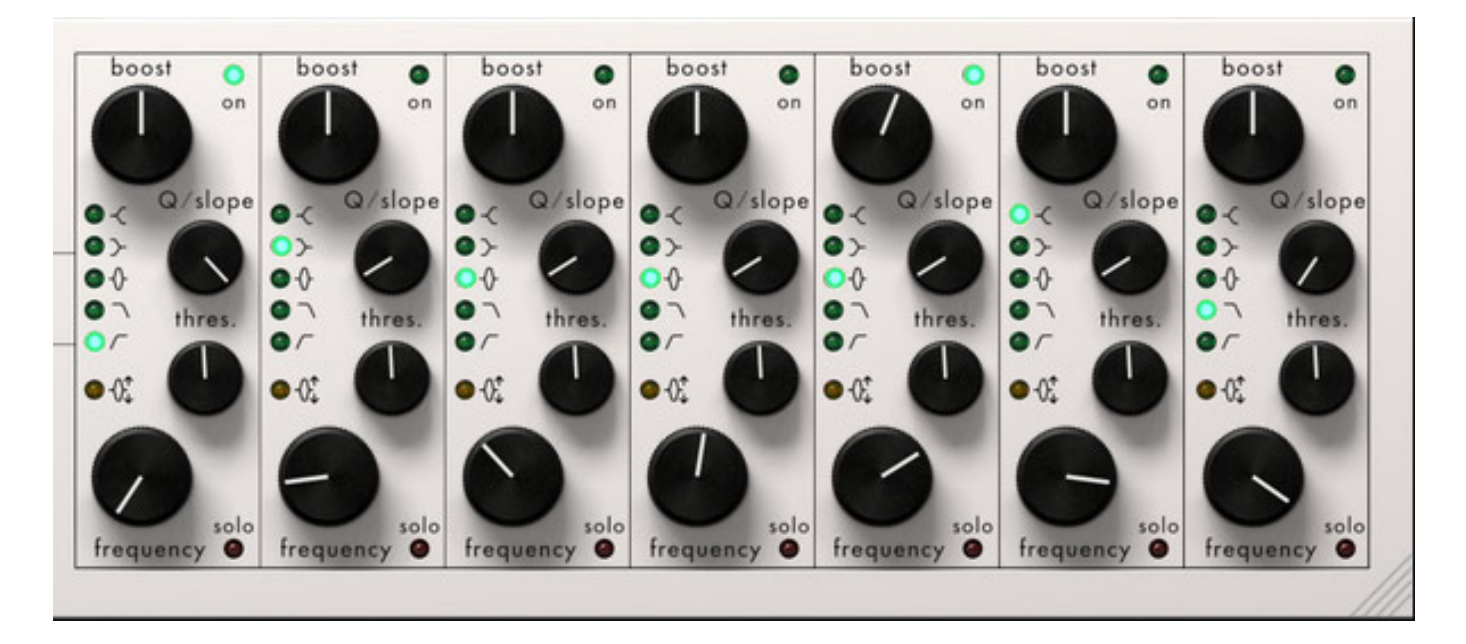

*Über einen erweiterten Darstellungsmodus (s. Abb. unten) lassen sich im dynamischen Modus weitere Parameter einstellen wie Anstiegs- und Abfallzeiten und Ratio.*

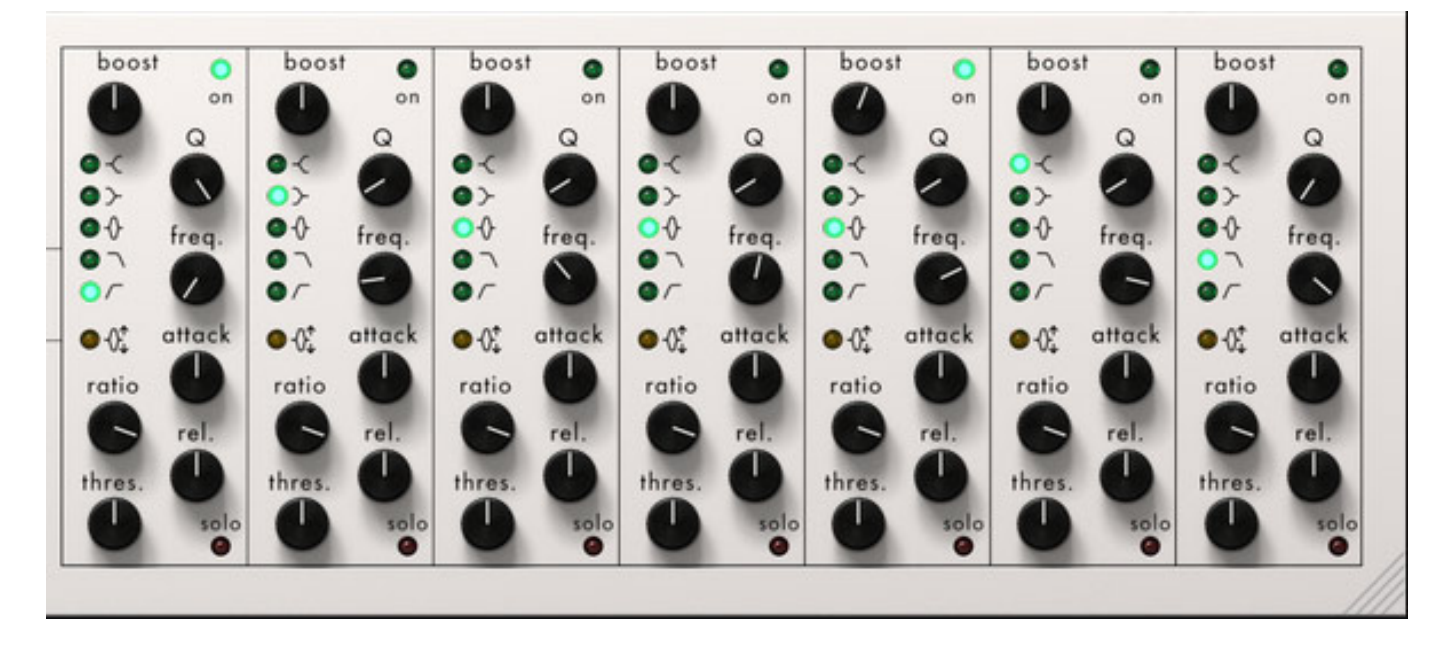

*Über den Taster "large screen" stellt man auf eine Darstellung um, bei der die Hardware-nahe-Darstellung verlassen wird und sich über Punkte die Filterparameter mit der Maus grafisch einstellen lassen (s. Abb. unten). Der Taster der wieder zurück zur Hardware-nahen-Darstellung zurückführt hätte gerne etwas größer und auffälliger ausfallen dürften.*

*Dienstag, 14. September 2021 06:00*

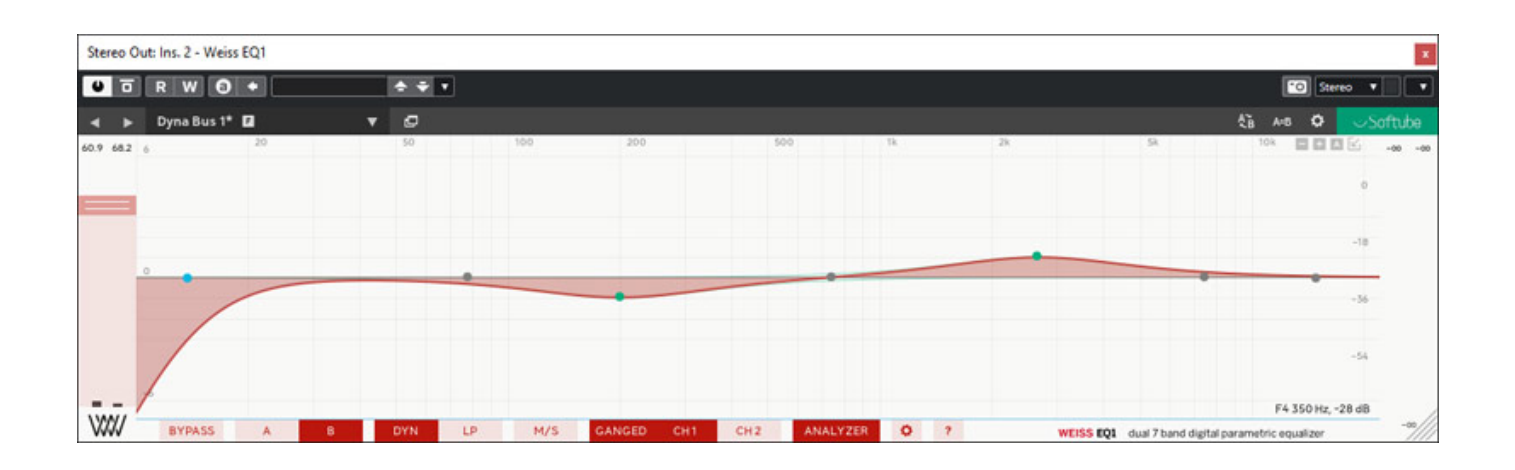

*Wenn man hier mit der Maus eine Veränderung vornimmt werden die Parameter des betreffenden Filterbandes angezeigt (s. Abb. unten).*

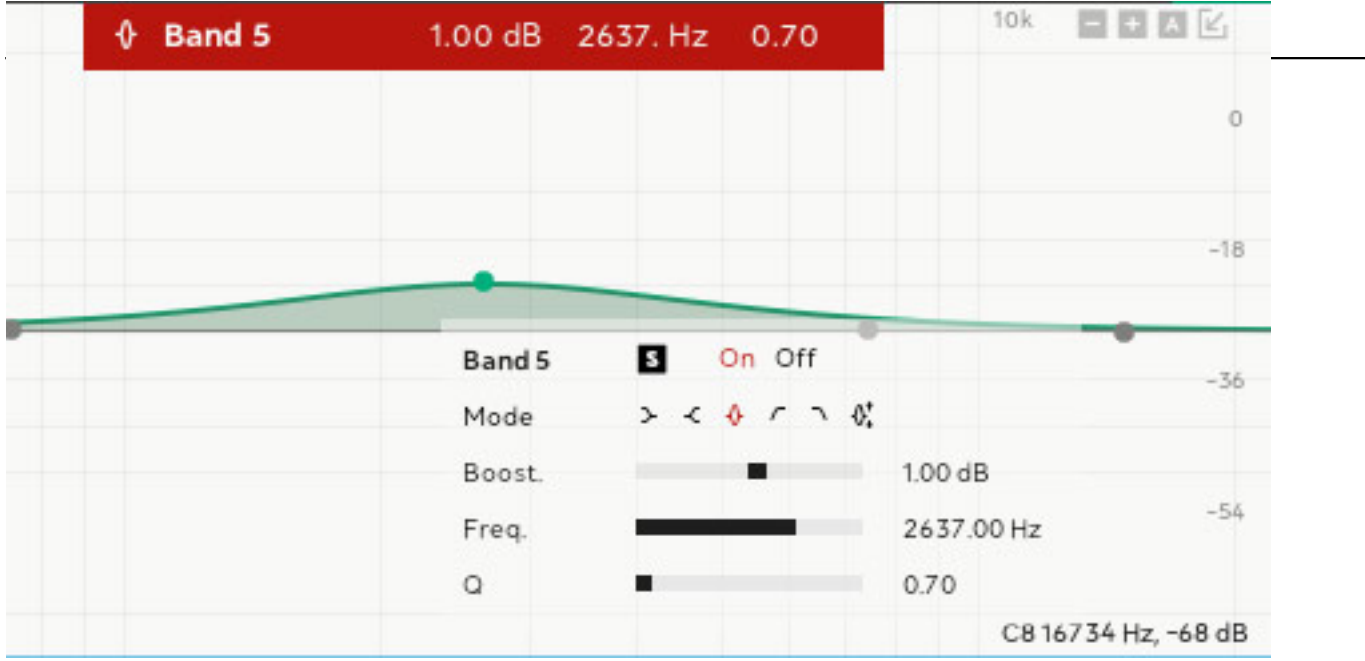

*Auch hier gibt es wieder die Plug-In-Konfiguration, die sich beim EQ1 auf zwei Seiten beschränkt.*

*Dienstag, 14. September 2021 06:00*

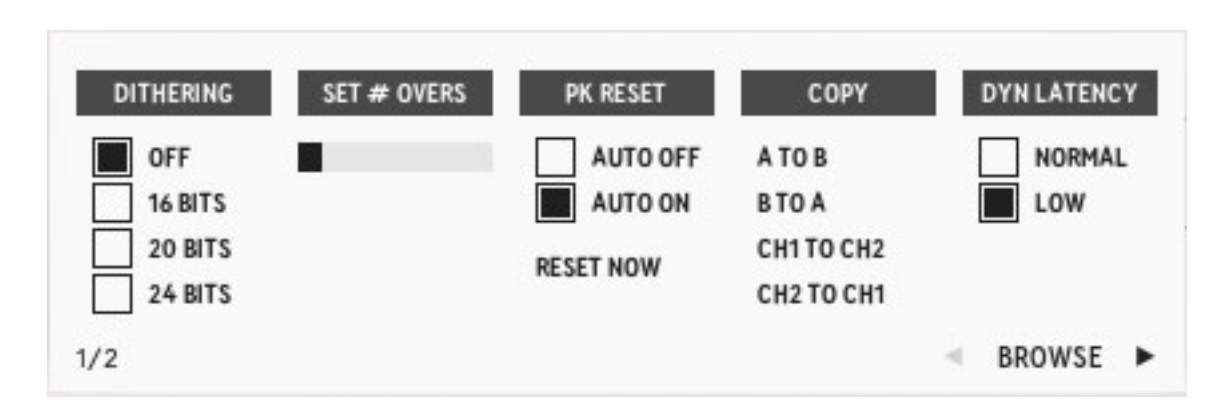

*Auf der ersten Seite lässt sikch auch hier wieder ein Dithering für eine Wortbreiten-Reduzierung sowie Anzeigeoptionen einstellen.*

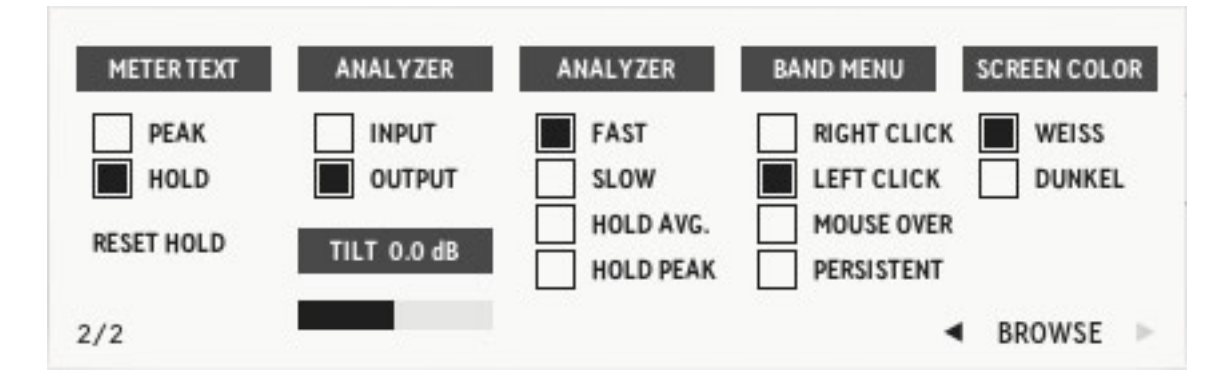

*Die Parameter sind alle selbsterklärend. Beim EQ1 lässt sich noch die Display-Farbe auf weiss oder dunkel stellen (dunkel siehe Abb. unten).*

*Dienstag, 14. September 2021 06:00*

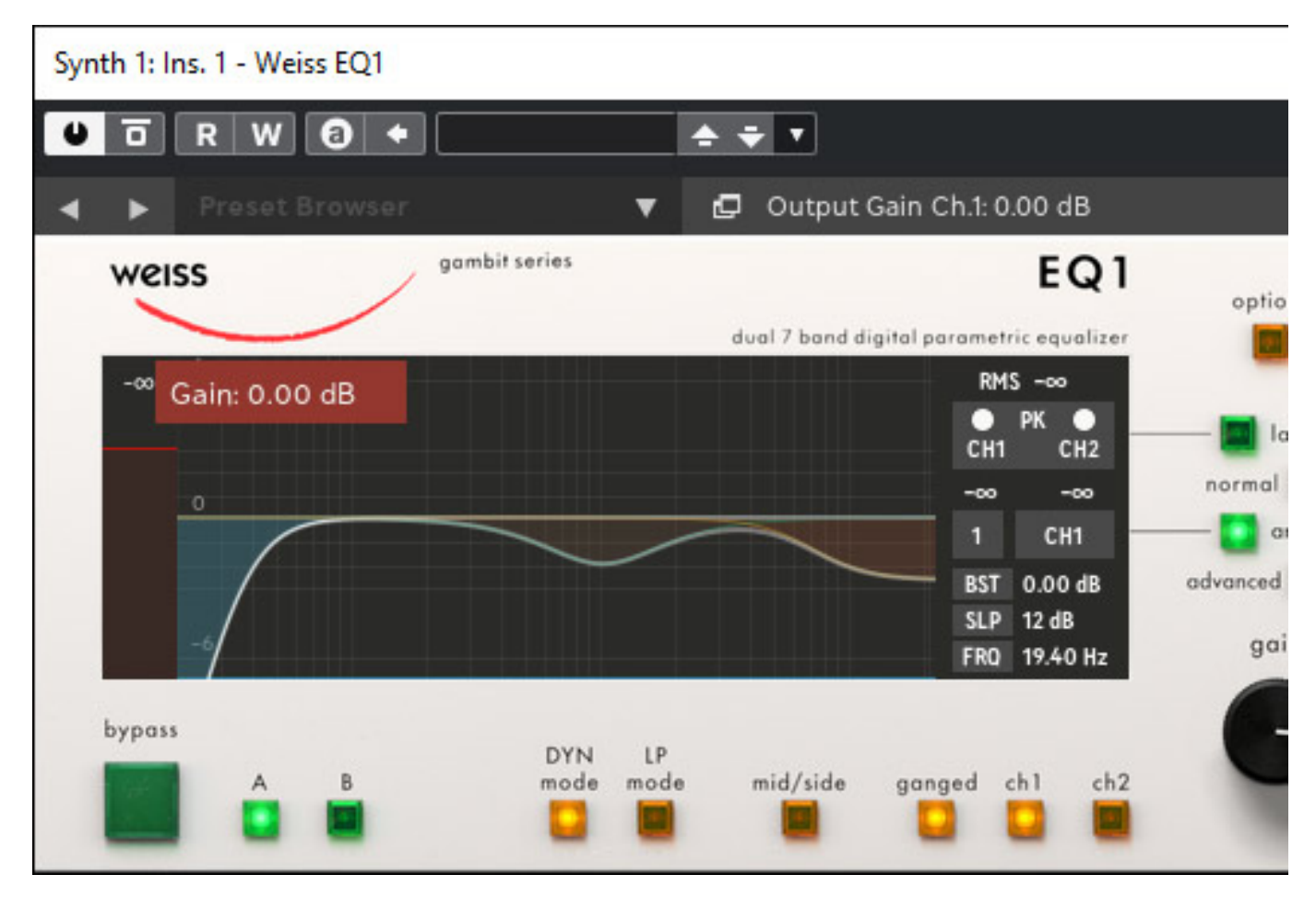

*Die Auswahl und das Speichern sowie Laden von Setting ist wie beim DS1-MK3 ausgeführt. Es gibt auch hier den Preset-Browser.*

*Dienstag, 14. September 2021 06:00*

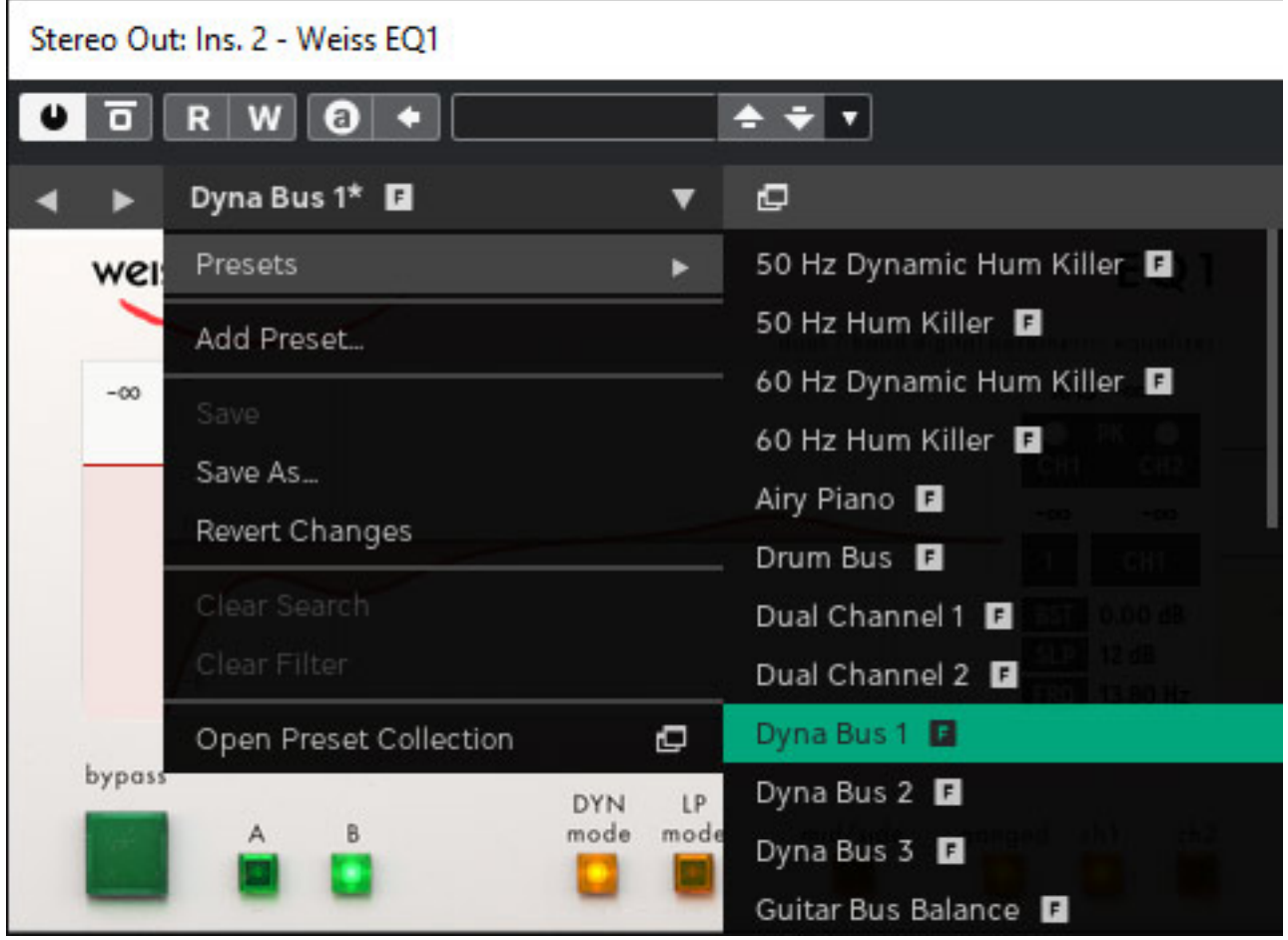

*Über das Zahnradsymbol lassen sich auch hier wieder grundsätzliche Parameter einstellen (s. Abb. unten).*

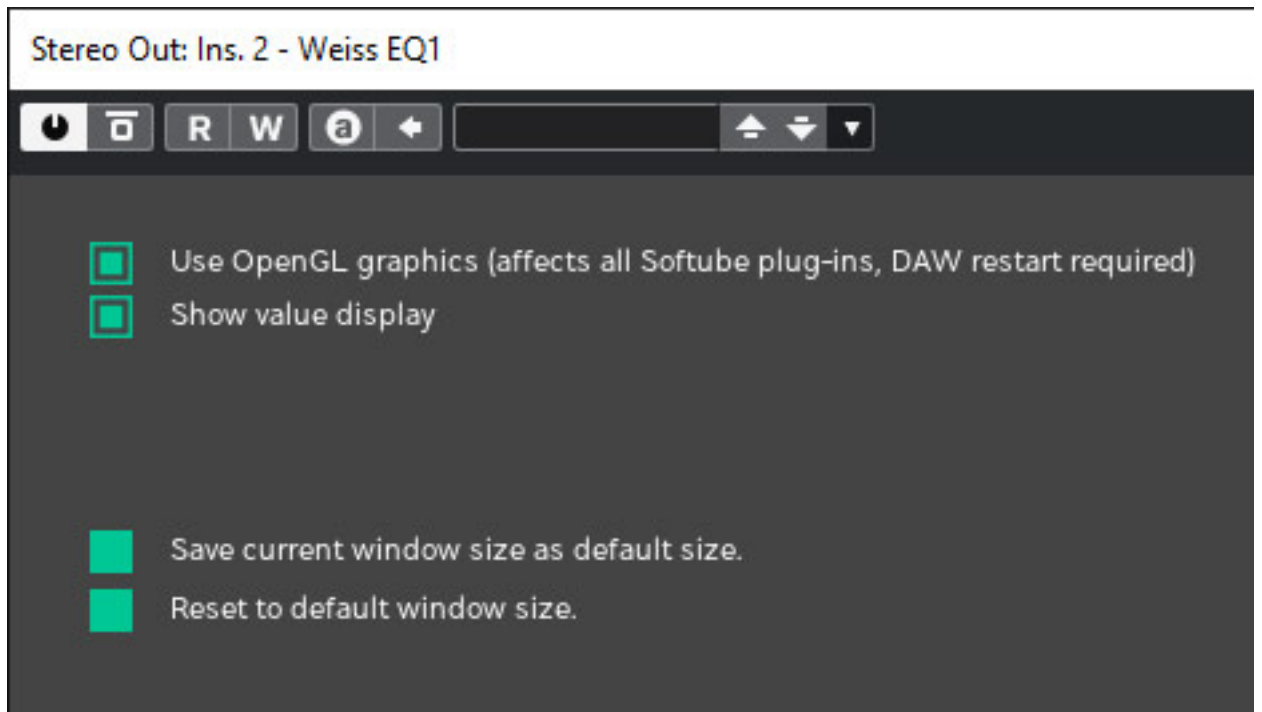

*Dienstag, 14. September 2021 06:00*

## **Fazit**

*Wir haben die Version 2.5.18 des DS1-MK3 und EQ1 auf einer Windows 10 Workstation unter Steinberg Nuendo 11.0.30 und Merging Technologies Pyramix 13.0.6 getestet. Abstürze gab es bei dieser Versionen keine. Gegenüber früheren Versionen waren auch einige Darstellungsfehler im Plug-In beseitigt. Aufgefallen war, dass sich die Größe der Plug-In-Fenster unter Nuendo 11 nicht einstellen ließ.*

*Der Listenpreis des DS1-MK3 Plug-Ins ist bei Softube mit 549 Euro und der des EQ1 ebenfalls mit 549 Euro angegeben. Das ist für ein Plug-In schon ein ordentlicher Betrag, der sich aber schnell relativiert, wenn man einen Blick auf die Kosten der Hardware-Geräte wirft. Der DS1-MK3 kosten als Hardware-Prozessor über 9.000 Euro und de EQ1-MK2 über 6.000 Euro. Bisher waren viele Studios daher nicht in den Genuß des DS1-MK3 oder des EQ1 gekommen. Dazu kommt, dass es Softube gelungen ist, die Soundqualität wirklich eins zu eins in die Plug-Ins zu überführen. Aber nicht nur das. Die Anwender der Softube DS1-MK3 und EQ1 Plug-Ins kommen zudem noch in den Genuss vieler Zusatzfunktionen und eines besseren Bedienkomforts.*

*Der einzigartige Klang des EQ1 und das einzigartige dynamische Verhalten des DS1-MK3 wird jeden anspruchsvollen Anwender schnell überzeugen und da sich auch mehrere Plug-Ins gleichzeitig betreiben lassen, dürften beide Plug-Ins auch nicht nur im Mastering oder der Summe sondern auch in der Musikproduktion in einzelnen Kanälen eingesetzt werden. Man kann mit beiden Werkzeugen ja fast mikroskopisch an dem Klang arbeiten. Eine wirkliche Bereicherung des Plug-In-Angebots für anspruchsvolle Tonschaffende.*

*Im [zweiten Teil des Tests der Softube Weiss Collection](index.php?option=com_content&view=article&id=24979:softube-weiss-collection-teil2&catid=35:tests&lang=de-DE&Itemid=231) wird es um die Plug-Ins Compressor/Limiter, MM1, Deess, EQ MP gehen.*

*[www.softube.com](https://www.softube.com/)*